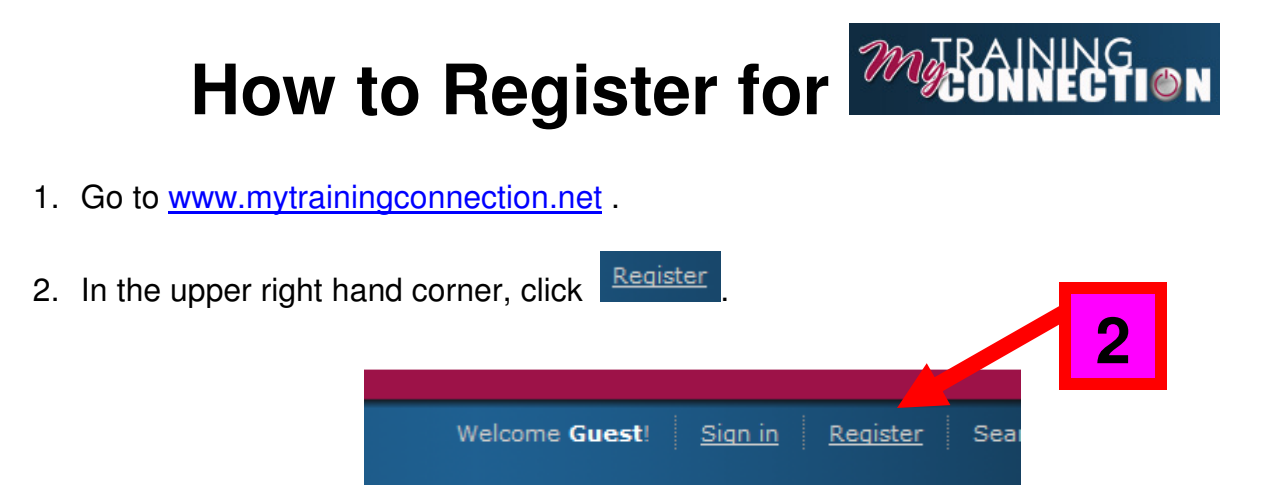

3. Enter your customer number and click Lookup.

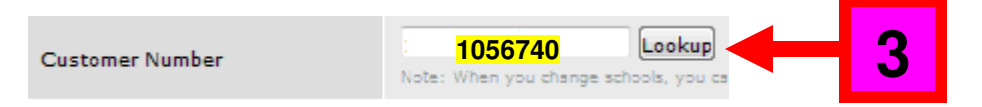

4. Complete the registration form. It is very important to verify that the "Your Time Zone" field is set to your correct time zone. Once the registration form is complete, click "Create Profile."

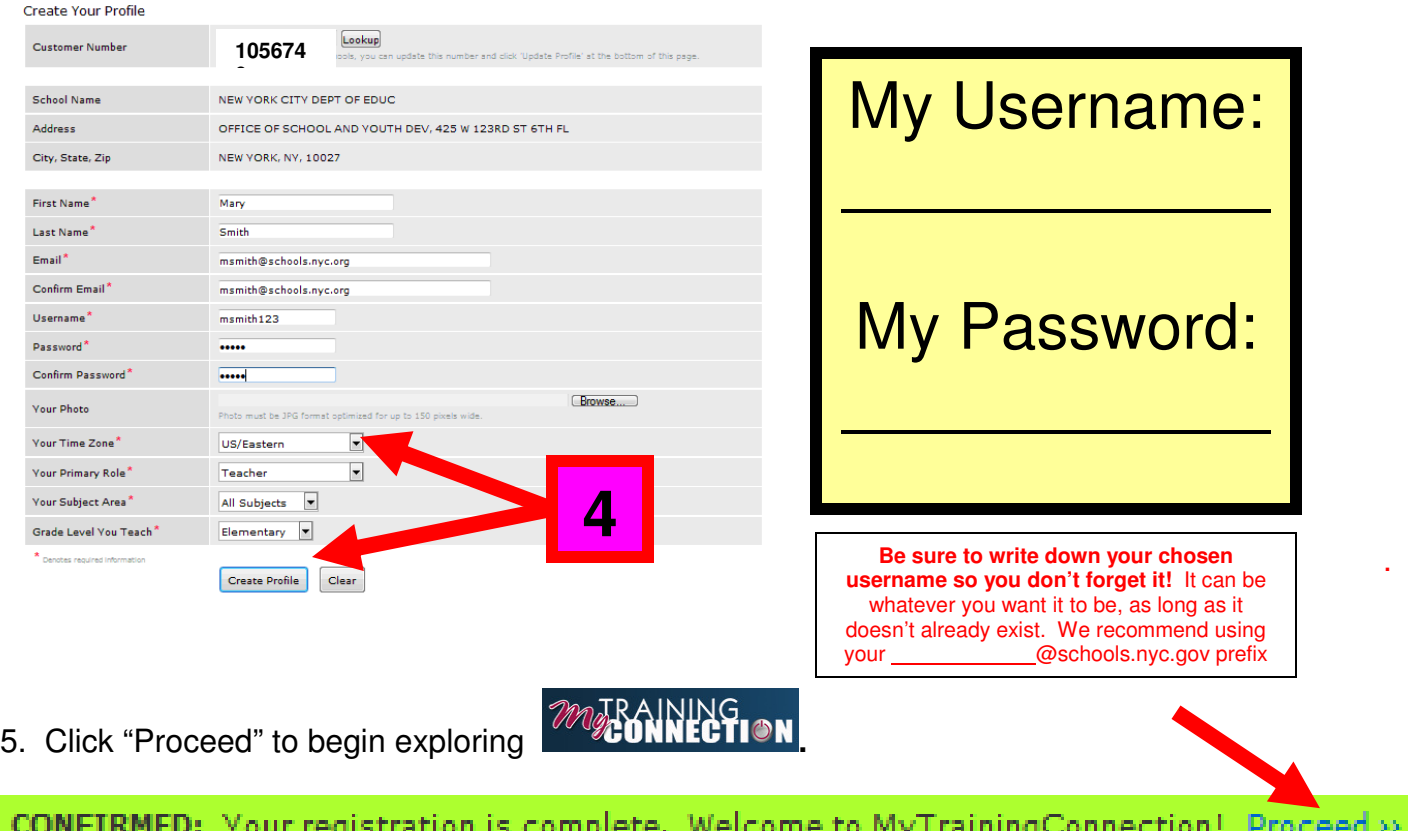